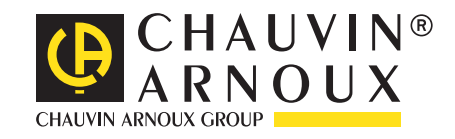

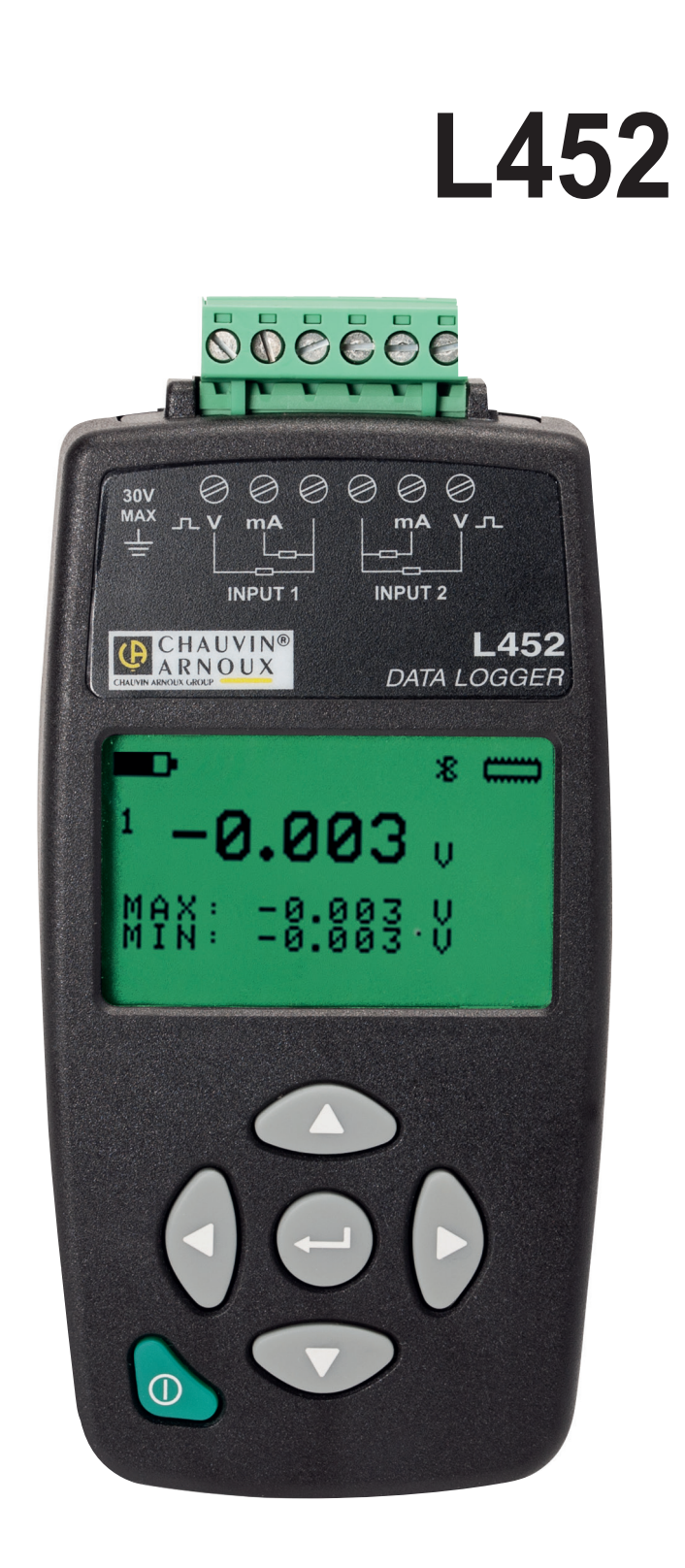

# **Data-Logger**

 $\boldsymbol{\Phi}$ 

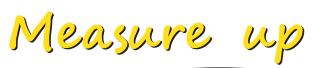

Sie haben einen **Data-Logger L452** erworben und wir danken Ihnen für Ihr Vertrauen.

- Um die optimale Benutzung Ihres Gerätes zu gewährleisten, bitten wir Sie:
- diese Bedienungsanleitung **sorgfältig zu lesen**,
- die Benutzungshinweise genau zu beachten.

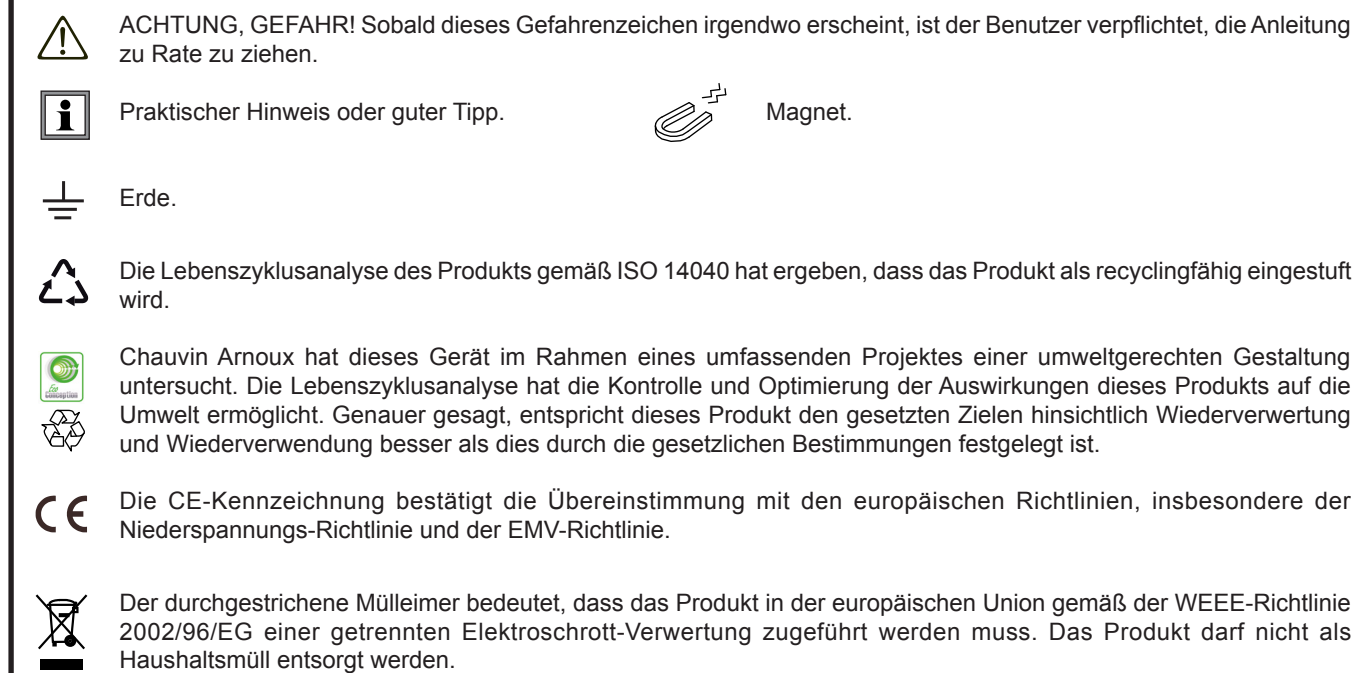

# **SICHERHEITSHINWEISE**

Dieses Gerät entspricht der Sicherheitsnorm IEC 61010-2-30, die Messleitungen IEC 61010-031 für Spannungen bis 30 V gegen Erde. Die Nichtbeachtung der Sicherheitshinweise kann zu Gefahren durch elektrische Schläge, durch Brand oder Explosion, sowie zur Zerstörung des Geräts und der Anlage führen.

- Der Benutzer bzw. die verantwortliche Stelle müssen die verschiedenen Sicherheitshinweise sorgfältig lesen und gründlich verstehen. Die umfassende Kenntnis und das Bewusstsein der elektrischen Gefahren sind bei jeder Benutzung dieses Gerätes unverzichtbar.
- Verwenden Sie das Gerät niemals an Netzen mit höheren Spannungen als den angegebenen.
- Überschreiten Sie niemals die in den technischen Daten genannten Einsatz-Grenzwerte.
- Verwenden Sie das Gerät ausschließlich unter den vorgegebenen Einsatzbedingungen bzgl. Temperatur, Feuchtigkeit, Höhe, Verschmutzungsgrad und Einsatzort.
- Verwenden Sie das Gerät niemals, wenn es beschädigt, unvollständig oder schlecht geschlossen erscheint.
- Prüfen Sie vor jedem Einsatz nach, ob die Isolierung der Drähte, des Gehäuses und des Zubehörs einwandfrei ist. Teile mit auch nur stellenweise beschädigter Isolierung müssen für eine Reparatur oder für die Entsorgung ausgesondert werden.
- Dieses Gerät darf nicht in explosibler Atmosphäre verwendet werden, wo brennbare Stoffe in Form von Gasen und Dämpfen vorhanden sind.
- Prüfen Sie vor der Verwendung bitte nach, ob das Gerät vollkommen trocken ist. Wenn das Gerät feucht ist, muss es vor etwaigen Anschlüssen und dem Einschalten vollkommen getrocknet werden.
- Verwenden Sie nur Kabel und Zubehör, das den Gerätespezifikationen entspricht.
- Verwenden Sie stets die eine persönliche Schutzausrüstung.
- Fehlerbehebung und Eichung darf nur durch zugelassenes Fachpersonal erfolgen.

# **INHALTSVERZEICHNIS**

**College** 

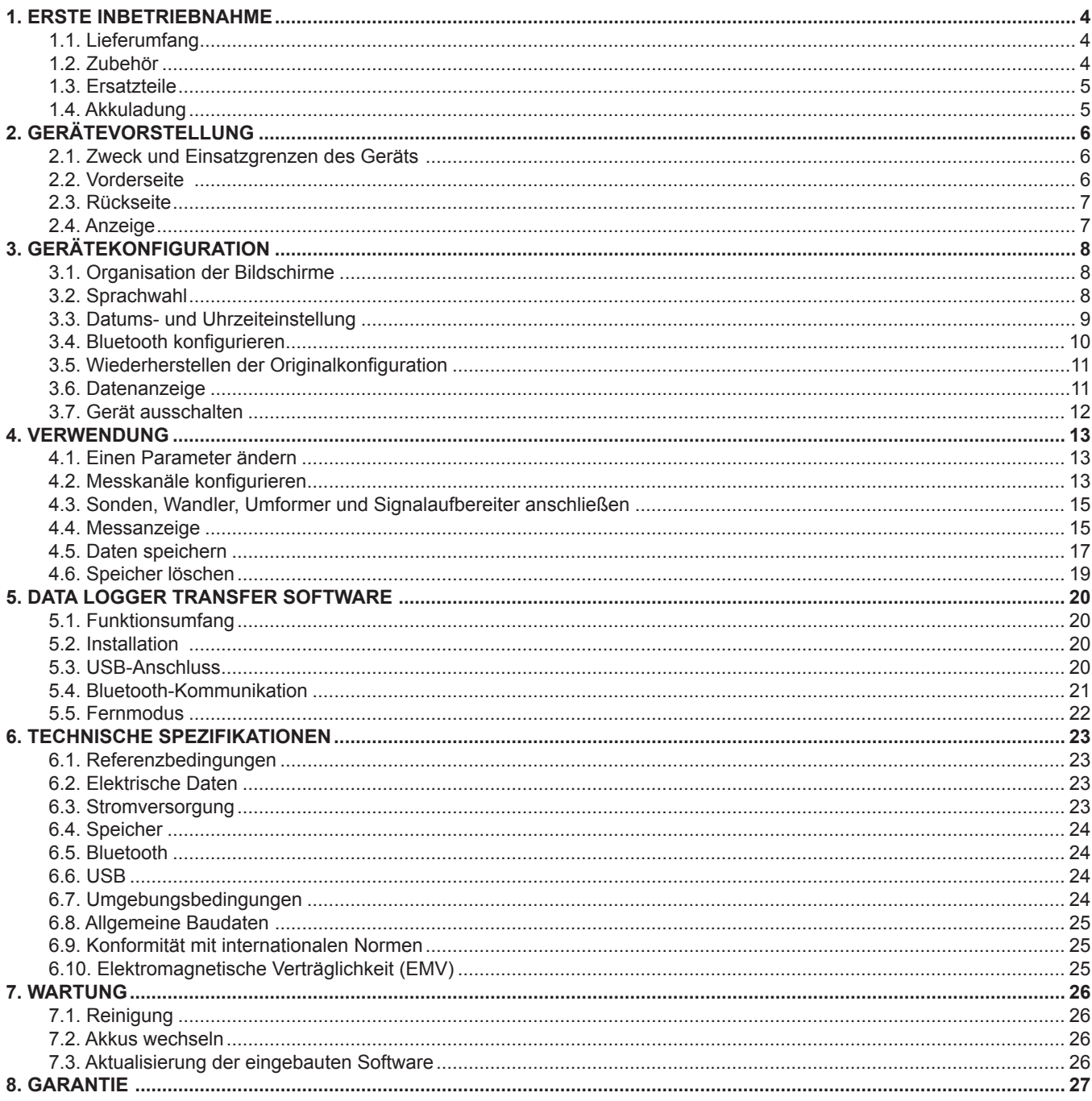

## **1. ERSTE INBETRIEBNAHME**

#### <span id="page-3-0"></span>**1.1. LIEFERUMFANG**

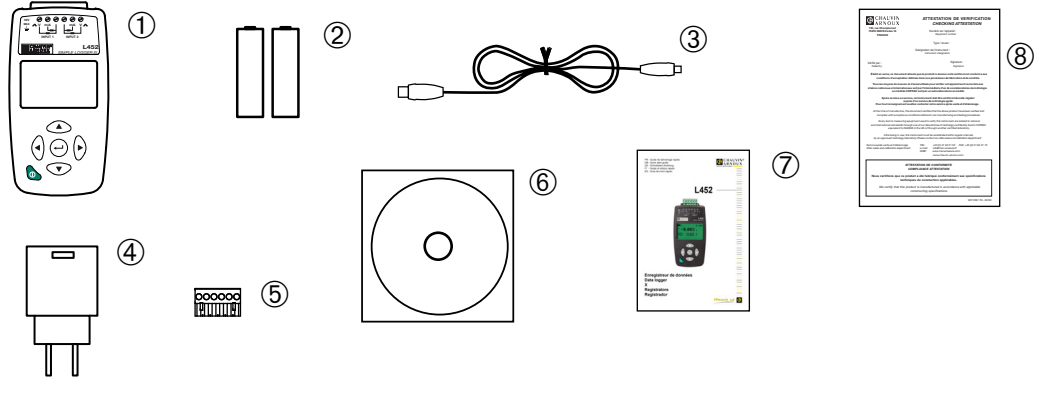

*Abbildung 1*

- **1** Ein Data Logger L452.
- 2 Zwei NiMH-Akkus 1,2 V 2400 mA.<br>
3 Ein USB-Kabel Typ A/ Micro-USB<br>
4 Ein USB-Netzteil.<br>
5 Ein 6-poliger Schraubklemmenblock
- **3** Ein USB-Kabel Typ A/ Micro-USB (1,80 m lang)
- **4** Ein USB-Netzteil.
- **5** Ein 6-poliger Schraubklemmenblock.
- **6** 1 CD mit der Bedienungsanleitung (eine Datei pro Sprache), sowie die Software Data Logger Transfer.
- **7** Eine mehrsprachige Schnellstart-Anleitung.
- **8** Ein Prüfzertifikat.

## **1.2. ZUBEHÖR**

Eine Wandhalterung

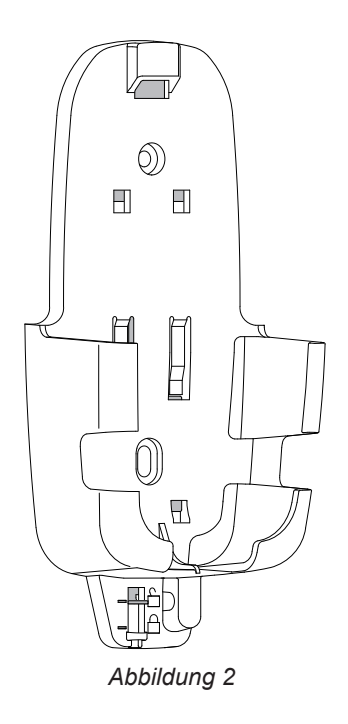

Zum Befestigen an der Wand. Dient zur Befestigung des Geräts an einer Diebstahlschutzvorrichtung.

### <span id="page-4-0"></span>**1.3. ERSATZTEILE**

Ein USB-Netzteil sowie ein USB-Kabel Typ A/ Micro-USB (1,80 m lang). Ein Satz mit 5 6-poligen Schraubklemmenblöcken. Ein Satz mit zwei NiMH-Akkus 1,2 V 2400 mA.

Für Zubehör und Ersatzteile besuchen Sie bitte unsere Website. [www.chauvin-arnoux.com](http://www.chauvin-arnoux.com
)

### <span id="page-4-1"></span>**1.4. AKKULADUNG**

- Gerät umdrehen.
- Batteriefachdeckel entfernen: zum Öffnen in Pfeilrichtung bis zur Markierung verschieben und dann anheben.<br>■ Die beiden Akkus einlegen, dabei die Polarität berücksichtigen.
- Die beiden Akkus einlegen, dabei die Polarität berücksichtigen.

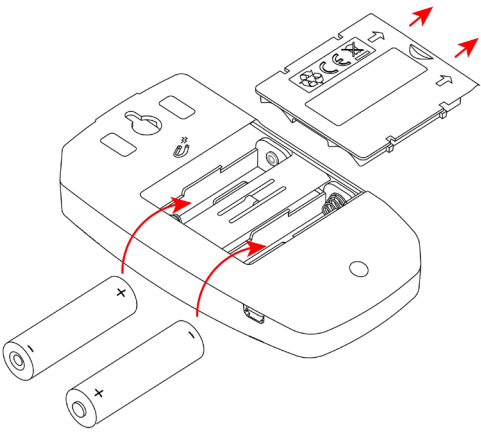

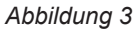

- Legen Sie den Batteriefachdeckel wieder an und schrauben Sie ihn wieder zu.
- Stecken Sie das Micro-USB-Kabel an das Gerät und den USB-Teil an das Netzteil.

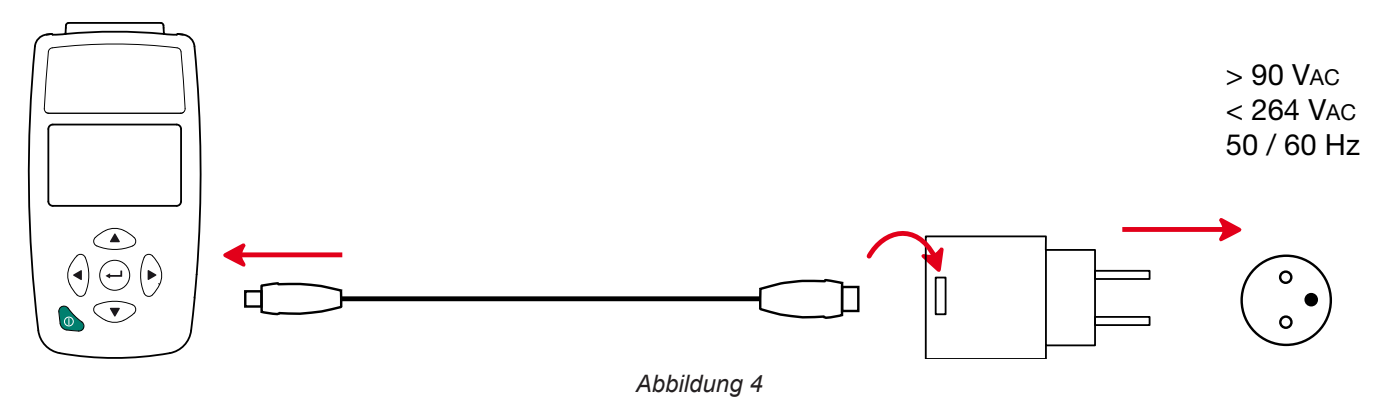

■ Bei vollständig entladenen Akkus beträgt die Ladezeit ca. 5 Stunden.

## <span id="page-5-0"></span>**2.1. ZWECK UND EINSATZGRENZEN DES GERÄTS**

Der Data Logger L452 ist ein 2-Kanal-Datenlogger. Er wird mit aufladbaren Akkus oder über das Stromnetz über ein USB-Kabel mit Strom versorgt.

Das Gerät ermöglicht:

- Gleichspannungen bis 10 V aufzeichnen,
- Gleichströme von 4 bis 20 mA aufzeichnen,
- Impulse zählen,
- Ereignisse an den Alles-oder-nichts-Eingängen (AON) erfassen.

Die Spannungs- und Strommessungen können alle 200 ms bis 1 Minute abgetastet werden. Die Abtastmengen können über 200 ms bis 1 Stunde gemittelt werden (rechnerisches Mittel) und im Gerätespeicher aufgezeichnet werden.

Der Datenlogger L452 wird verwendet, um Prozessanwendungen, Wasser-, Gas- und Stromzähler zu überwachen und zu messen, bzw. um die Umwelt zu überwachen. Es kann im lokalen Modus oder im Remote-Modus betrieben werden. Es kann über eine USB- oder Bluetooth-Verbindung kommunizieren.

## **2.2. VORDERSEITE**

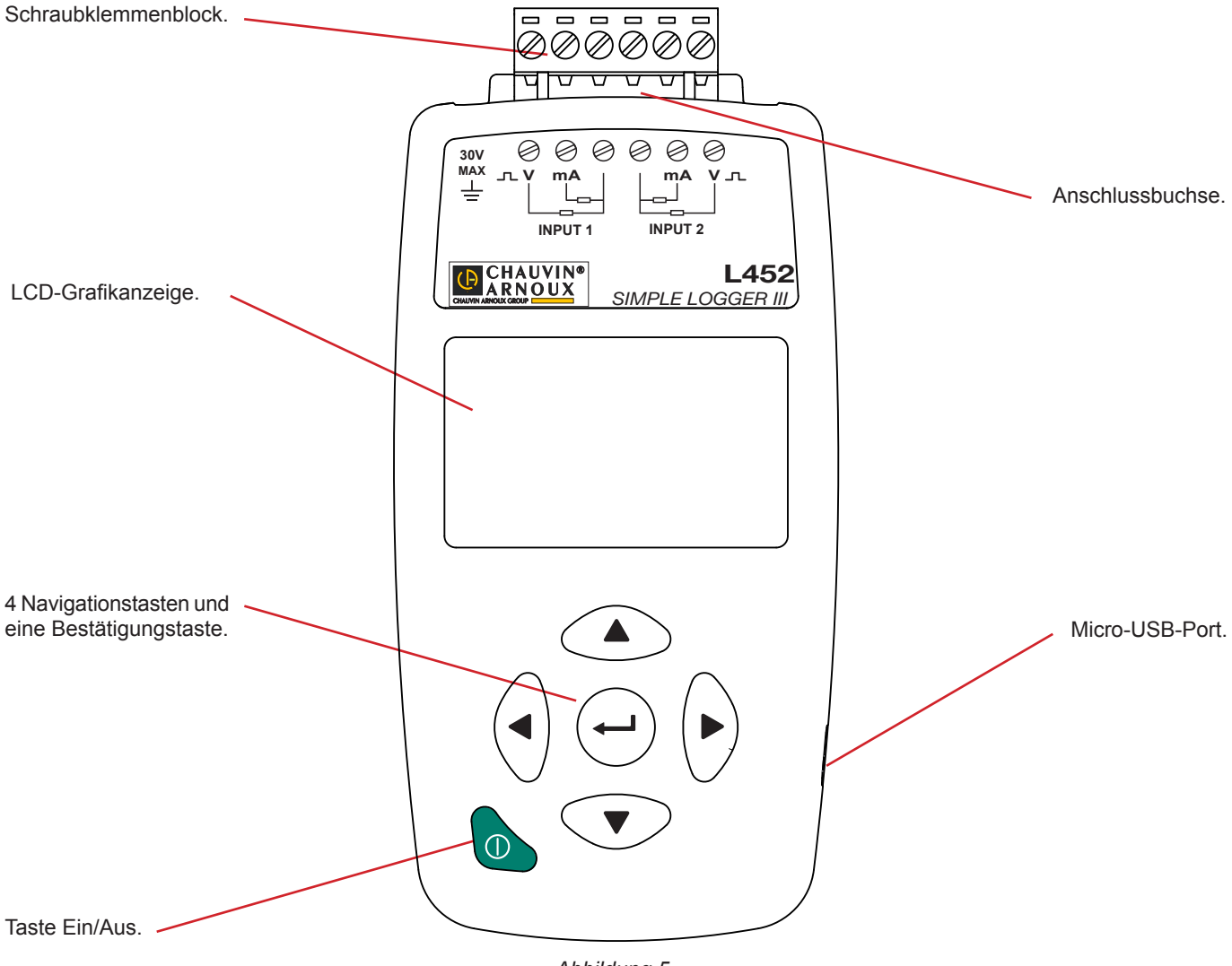

*Abbildung 5*

## <span id="page-6-0"></span>**2.3. RÜCKSEITE**

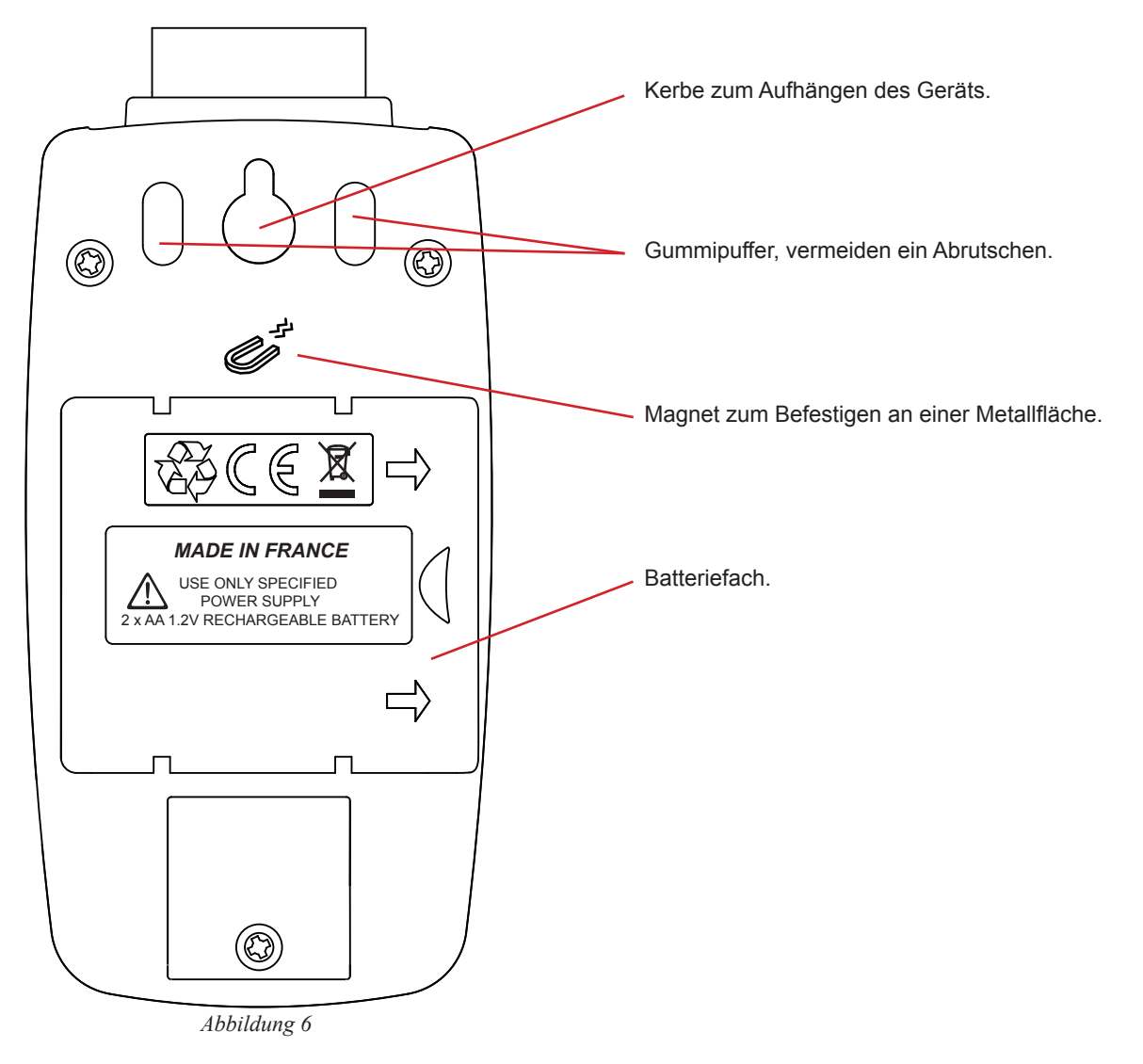

#### **2.4. ANZEIGE**

Ein typischer Messbildschirm sieht folgendermaßen aus:

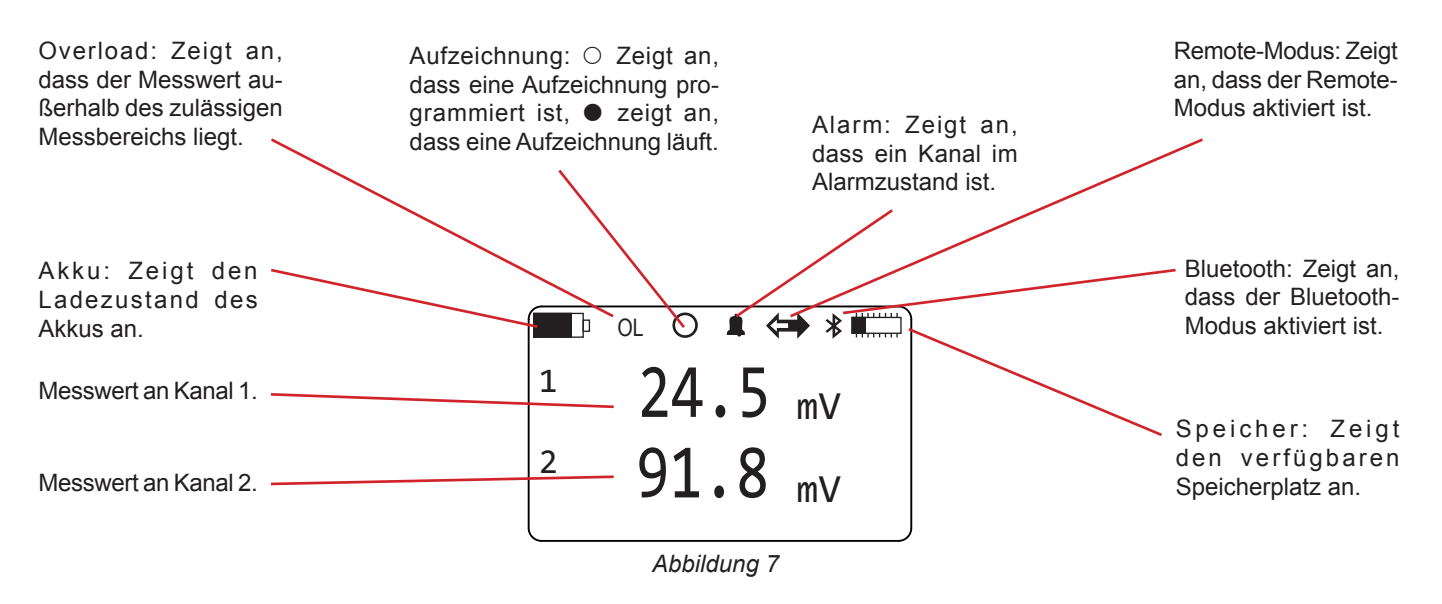

<span id="page-6-1"></span>Dieser Bildschirm heißt **Messdaten**. Um ihn aufzurufen drücken Sie kurz auf die Ein / Aus-Taste .

<span id="page-7-1"></span><span id="page-7-0"></span>Vor dem ersten Einsatz des L452 muss das Gerät eingestellt werden. Es kann entweder im lokalen Modus (am Gerät direkt über die Tasten) oder im Remote-Betrieb (mit der Software Data Logger Transfer) konfiguriert werden.

Folgende Parameter können eingestellt werden:

- Sprache,
- Datum und Uhrzeit,
- Aktivierung oder Deaktivierung der Bluetooth-Verbindung,
- Aktivierung oder Deaktivierung der Sichtbarkeit der Bluetooth-Verbindung im Bluetooth-Netz.
- Name des Geräts für die Bluetooth-Übertragung..

#### **3.1. ORGANISATION DER BILDSCHIRME**

Die Bildschirme sind in 6 Kategorien organisiert.

- Die Messbildschirme zeigen die Messwerte (einschließlich Mindest- und Höchstwerte) der beiden Eingangskanäle. Beim Einschalten des Geräts erscheinen diese Bildschirme direkt.
- Die Aufzeichnungsbildschirme zum Starten, Beenden, Planen und Konfigurieren der Aufzeichnungs-Sessions. Sie werden mit der Taste  $\blacktriangleright$  aufgerufen.
- Im Konfigurationsbildschirm für Kanal 1 kann man den Kanal aktivieren, den Eingangstyp, die Messeinheit, den Umrechnungskoeffizienten und den Alarm definieren. Sie werden mit zwei Mal drücken der Taste > aufgerufen.
- Im Konfigurationsbildschirm für Kanal 2 kann man den Kanal aktivieren, den Eingangstyp, die Messeinheit, den Umrechnungskoeffizienten und den Alarm definieren. Sie werden mit drei Mal drücken der Taste > aufgerufen.
- Im Konfigurationsbildschirm für das Gerät kann man die Sprache, Datum und Uhrzeit sowie die Bluetooth-Verbindung definieren. Hier kann man außerdem den Speicher löschen, die Konfiguration rücksetzen und die Mindest- und Höchstwerte rücksetzen. Sie werden mit vier Mal drücken der Taste  $\blacktriangleright$  aufgerufen.
- Die Informationsbildschirme über das Gerät sind schreibgeschützt und ermöglichen es, die Seriennummer, Firmware-Version, den Gerätenamen im Bluetooth-Netzwerk und den Speicherstatus zu erfahren. Sie werden mit fünf Mal drücken der Taste  $\blacktriangleright$  aufgerufen.

### **3.2. SPRACHWAHL**

- Schalten Sie das Gerät ein, dazu die Taste  $\mathbb O$  drücken und halten, bis auf dem Display Leistung Ein erscheint. Der Bildschirm **Messdaten** (siehe [Abbildung 7\)](#page-6-1) erscheint.
- **Drücken Sie vier Mal auf**  $\blacktriangleright$ **.**

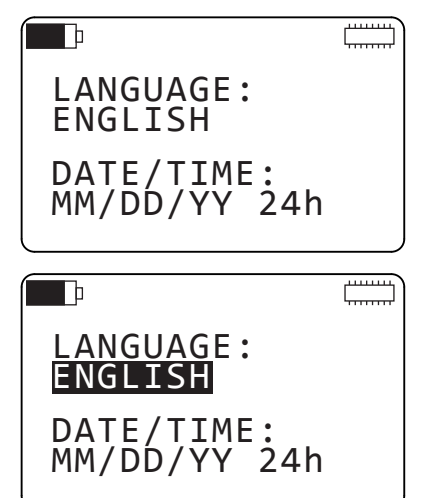

Drücken Sie auf  $\leftrightarrow$ , um das Feld auszuwählen.

<span id="page-8-0"></span>Drücken Sie erneut auf  $\leftrightarrow$  um das Feld zu bearbeiten. Dann scrollen Sie mit den Tasten ▲ oder ▼ durch die fünf verfügbaren Sprachen (Englisch, Französisch, Spanisch, Italienisch und Deutsch) und bestätigen Sie mit  $\rightarrow$ .

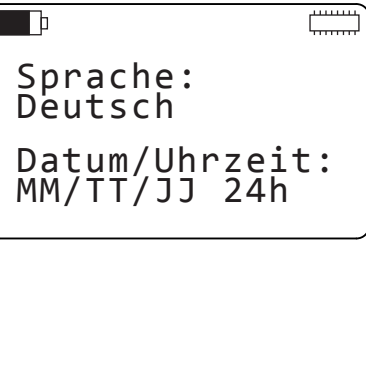

#### <span id="page-8-1"></span>**3.3. DATUMS- UND UHRZEITEINSTELLUNG**

- Ausgehend vom vorherigen Bildschirm drücken Sie auf  $\nabla$ , um das Feld auszuwählen und verwenden Sie dann die Taste , um zum nächsten Feld zu springen. Drücken Sie erneut auf ▼. um das Feld zu bearbeiten. Dann scrollen Sie mit den Tasten ▼ oder ▼ durch die vier Möglichkeiten:
	- **MM/TT/JJ AM/PM**
	- MM/TT/JJ 24h
	- **TT/MM/JJ AM/PM**
	- TT/MM/JJ 24h
- Bestätigen Sie Ihre Auswahl mit  $\leftrightarrow$  und drücken Sie dann drei Mal auf  $\overline{\phantom{a}}$
- $\blacksquare$  Verwenden Sie die Taste  $\nabla$ , um das erst Feld auszuwählen und drücken Sie erneut ▼. um dieses Feld zu bearbeiten. Dann benutzen Sie die Tasten ▲ und ▼, um das erste Feld zu definieren.
- Springen Sie mit ▶ auf das nächste Feld. Dann benutzen Sie die Tasten ▼ und ▼, um dieses Feld zu definieren. Gehen Sie wieder mit  $\blacktriangledown$  auf das dritte Feld. Dann benutzen Sie die Tasten  $\nabla$  und  $\nabla$ , um dieses Feld zu definieren. Drücken Sie  $\rightarrow$  zum Bestätigen.
- Wiederholen Sie den Session zum Einstellen der Uhrzeit.

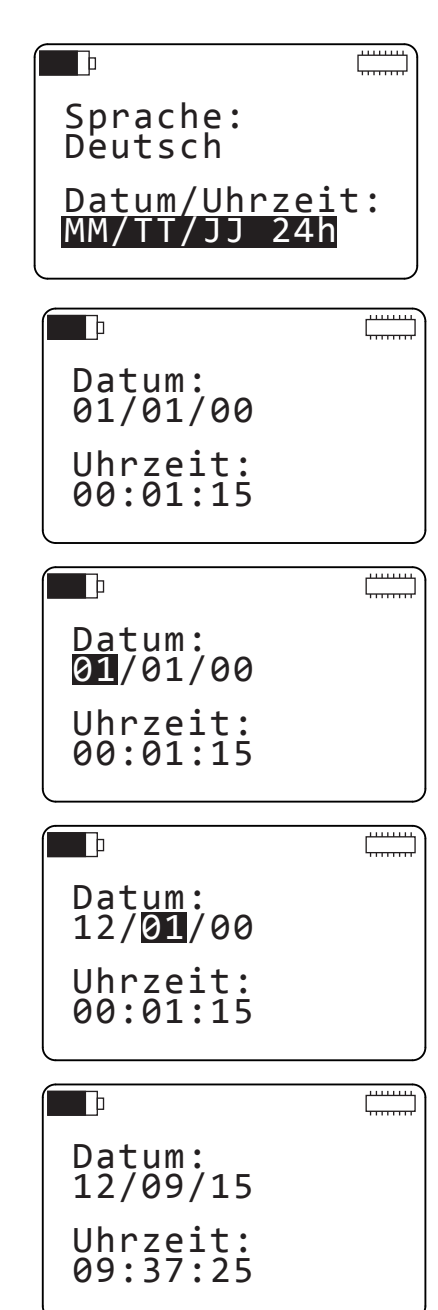

#### <span id="page-9-1"></span><span id="page-9-0"></span>**3.4. BLUETOOTH KONFIGURIEREN**

- Ausgehend vom vorherigen Bildschirm drücken Sie auf  $\blacktriangledown$ .
- Gehen Sie dazu wie für die vorherigen Einstellungen vor, um die Bluetooth-Verbindung zu aktivieren und sichtbar zu machen, zumindest bis das Gerät mit dem PC verbunden ist. Danach können Sie die Verbindung unsichtbar machen.
- **Drücken Sie**  $\nabla$  und das Display zeigt den Namen, unter dem Sie das Gerät am PC sehen werden. Sie können den Namen Zeichen für Zeichen ändern, mit den Tasten < oder  $\triangleright$  springt man von einem Zeichen zum anderen. Der Header (L452-) kann nicht geändert werden.

Die für den Namen verfügbaren Zeichen sind alle ASCII-Zeichen und erweiterten ASCII-Zeichen:

 $\blacksquare$  Ziffern

i

- Großbuchstaben<br>B. Kleinbuchstaben
- Kleinbuchstaben
- Sonderzeichen wie: ! "  $# $ \%$  & ' ( ) \* + , . / : ; < = > ? @ [ \ ] ^ \_ { | } ~ Sonderbuchstaben wie: C ü é â ä à å c ê ë è ï î ì Ä usw.
- Sonderbuchstaben wie: Ç ü é â ä à å ç ê ë è ï î ì Ä usw.
- Sonstige Zeichen wie: ▒ ≤≥ ├┤┐ ┌┼┴┬■□● usw.

Das Leerzeichen ist das letzte Zeichen. Um es von ! aufzurufen drücken Sie auf ▼.

Wenn man die Tasten ▲ oder ▼ gedrückt hält, laufen die Zeichen schneller ab.

Um zum Bildschirm **Messdaten** zurückzuschalten, drücken Sie die Taste Ein/Aust  $\mathbb{O}$ .

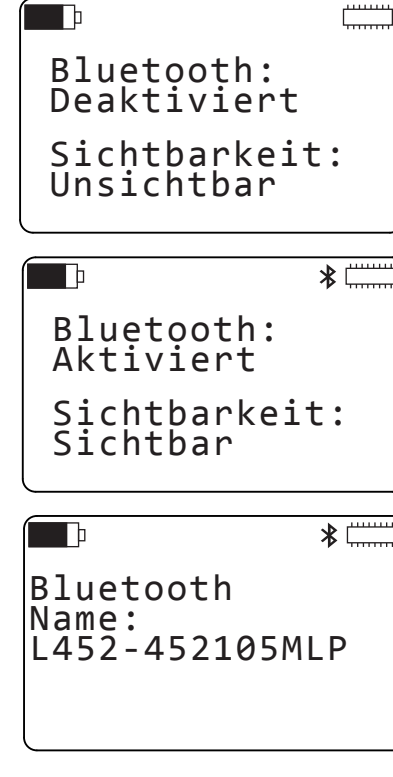

### <span id="page-10-0"></span>**3.5. WIEDERHERSTELLEN DER ORIGINALKONFIGURATION**

Sie können alle vorgenommenen Änderungen durch das Zurücksetzen des Geräts rückgängig machen. Es verbleiben nur Datum, Uhrzeit und Speicherinhalt.

- Schalten Sie das Gerät ein, drücken Sie vier Mal auf ▶ und zwei Mal auf  $\blacktriangledown$
- **Drücken Sie zwei Mal auf**  $\mapsto$  **dann auf die Tasten**  $\blacktriangle$  **oder**  $\nabla$ **. Zurücks.** erscheint, dann bestätigen Sie mit . Das Gerät warnt Sie und verlangt eine Bestätigung Ihrer Auswahl.
- $\overline{\ast}$  $\Box$ Konfiguration: Keine Aktion  $*$  $\blacksquare$ Rest Konfig.? Enter drücken Bestätigen
- Drücken Sie gleichzeitig auf die Tasten ◀ und ▶ zum Annullieren. Zum Bestätigen drücken Sie auf .

#### <span id="page-10-1"></span>**3.6. DATENANZEIGE**

In diesem Menü kann die Information nicht verändert, sondern nur angezeigt werden.

- Ausgehend vom Bildschirm **Messdaten** drücken Sie fünf Mal auf  $\blacktriangleright$ . Sie können folgende Informationen anzeigen:
	- Typenbezeichnung des Geräts (L452),
	- Seriennummer,
	- Firmware-Version,

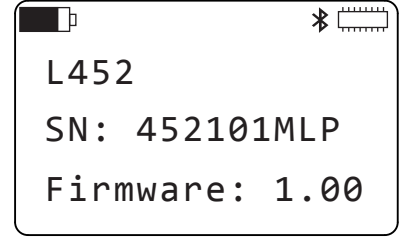

∦[

Name:

 $\overline{\phantom{a}}$ 

- Drücken Sie ▼. Sie können folgende Informationen anzeigen:
	- Name des Geräts für das Bluetooth-Netz,
	- Gerätestandort. Dieser Name kann nur mit der Software Data Logger Transfer festgelegt werden.
- Drücken Sie ▼. Sie können folgende Informationen anzeigen:
	- Die Anzahl der im Speicher abgelegten Aufzeichnungen,
	- die Größe des verfügbaren Speicherplatzes.

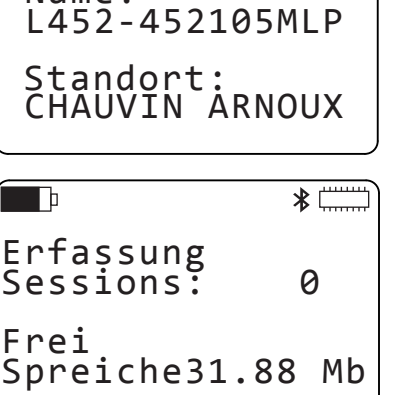

<span id="page-11-0"></span>■ Drücken Sie ▼. Sie können den Standardnamen für die nächste Aufzeichnungs-Session sehen. Dieser Name besteht aus dem Namen des Geräts und einer Session-Nummer, die jedes Mal erhöht wird. Dieser Name kann nur mit der Software Data Logger Transfer geändert werden.

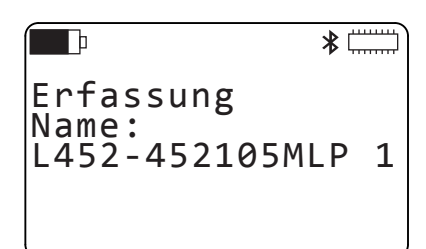

Um zum Bildschirm **Messdaten** zurückzuschalten, drücken Sie die Taste Ein/Aus .

## **3.7. GERÄT AUSSCHALTEN**

Zum Ausschalten des Geräts halten Sie die Ein- / Aus-Taste  $\mathbb O$  gedrückt, bis das Gerät Leistung Aus anzeigt.

<span id="page-12-0"></span>Das Gerät ist einsatzbereit, sobald es fertig konfiguriert ist. Für den Einsatz müssen Sie:

- Die Messkanäle konfigurieren,
- Die Sonden, Wandler, Umformer und Signalaufbereiter anschließen,
- Eine Aufzeichnung starten.

## **4.1. EINEN PARAMETER ÄNDERN**

Um eine Einstellung zu ändern, drücken Sie , u das erste editierbare Feld des Bildschirms wird invers dargestellt. Verwenden Sie die Tasten  $\blacktriangle V \blacktriangle$ , um das Feld, das Sie bearbeiten wollen, auszuwählen und drücken Sie erneut , um dieses Feld zu bearbeiten. Dann benutzen Sie die Tasten  $\blacktriangle$  und  $\nabla$ , um das Feld zu definieren. Wenn das Feld aus mehreren Zeichen besteht, verwenden Sie die Tasten < oder  $\blacktriangleright$ , um von einem Zeichen zum anderen zu springen. Zum Abschluss drücken Sie ← zum Bestätigen.

Bei Zahlen werden nicht die einzelnen Ziffern geändert, sondern generell.

Beispielsweise, ausgehend von 0,00 auf 85,00: Gehen Sie an die erste Ziffer links vor der Null und drücken Sie dann auf  $\blacktriangle$ . Die Ziffer wird auf 8 erhöht. Gehen Sie nun mit dem Cursor auf die zweite Ziffer und ändern Sie diese. usw.

Für eine Minuszahl gehen Sie an die erste Ziffer links vor der Null und drücken Sie dann auf ▼. Die Ziffer springt auf 00.00, dann auf -10,00 und -20,00 usw.

## **4.2. MESSKANÄLE KONFIGURIEREN**

Ausgehend vom Bildschirm **Messdaten** (siehe [Abbildung 7](#page-6-1)) drücken Sie zwei Mal auf .

- Von diesem Bildschirm aus können Sie den Messkanal 1 aktivieren oder deaktivieren und den Eingangstyp wählen:
	- **Impuls**
	- Ereignis (AON)
	- $\blacksquare$  Strom 4-20 mA
	- Spannung  $\pm$ 10 V,  $\pm$ 1 V oder  $\pm$ 100 mV

<span id="page-12-1"></span> $*$ ⋂ Kanal 1: Aktiviert Eingabe: ±100 mV

- Es ist nicht möglich, beide Kanäle zu deaktivieren. Wenn Sie Kanal 2 deaktivieren, Kanal 1 aber bereits abgeschaltet ist,  $\mathbf i$ wird dieser automatisch wieder aktiviert. Somit ist es unmöglich, eine Aufzeichnungssitzung zu starten, wenn beide Kanäle versehentlich deaktiviert sind.
- Drücken Sie ▼, um zum nächsten Bildschirm zu springen, und geben Sie die Einheit für Kanal 1 in vier Zeichen ein. Wenn Sie keine Einheit angeben, sind die Standardwerte:
	- $mV$  für  $\pm 100$  mV
	- $\blacksquare$  V für +10 V und +1 V
	- mA für 4-20 mA
	- Wh für den Impuls

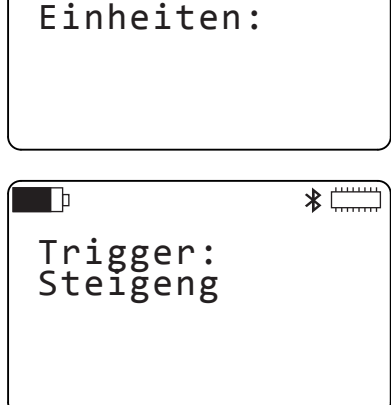

ิ่ ≯ ⊺่

Kanal 1:

 $\blacksquare$ 

Für einen Ereigniseingang können Sie auswählen, ob der Trigger der Anstieg oder den Abfall ist.

■ Drücken Sie ▼. Auf den beiden folgenden Bildschirmen können Sie die Umrechnungsfaktoren für Strom- und Spannungseingänge definieren.

Zum Beispiel, wenn Sie einen Temperatursensor verwenden, der 4 mA bei -10 ° C liefert und 20 mA bei 100 ° C, geben Sie ein:

- Eingang: 4-20 mA
- Einheit: degC
- Niedriger Bereich:  $4.0 \text{ mA} = -10 \text{ degC}$
- $\blacksquare$  Hoher Bereich: 20.0 mA = 100 degC

Damit zeigt das Gerät die Messung direkt in Grad C an.

Für einen Impulseingang können Sie die Anzahl der Impulse, die einer bestimmten Leistung entsprechen, festlegen, oder etwas anderem, weil Sie die Einheit ändern können.

Zum Beispiel, wenn Sie die Anzahl der Kerben an einem Zahnrad zählen und wissen, dass eine Umdrehung entspricht 14 Kerben (oder 14 Impulsen) entspricht. Also geben Sie 14 Impulse = 1 Umdrehung ein.

■ Drücken Sie ▼. Auf dem nächsten Bildschirm können Sie Alarme für die Strom- und Spannungseingänge einstellen.

Der Alarm kann ausgelöst werden bei:

■ Überschreitungen der Obergrenze,

 $\mathbf i$ 

 $\mathbf i$ 

- Unterschreitung der Untergrenze,
- Entweder Über- oder Unterschreitungen der Grenzwerte,
- Der Messwert liegt innerhalb der Grenzen.
- Der Alarm kann auch ausgeschaltet werden.

■ Drücken Sie ▼, um die Ober- und Untergrenzen festzulegen. Wenn Sie Umrechnungsfaktoren eingestellt haben, werden diese direkt in der gewählten Einheit angezeigt.

Wenn wir wieder das Beispiel des Temperatursensors nehmen, liegen die Grenzen bei 100 degC und -10 degC.

Die obere Grenze sollte größer als der untere Grenzwert sein. Wenn Sie die Untergrenze über der oberen Grenze setzen, stellt das Gerät beide Grenzen auf den selben Wert.

■ Drücken Sie ▶, um zum Einstellen von Kanal 2 zu springen und wiederholen Sie den Vorgang wie bei Kanal 1.

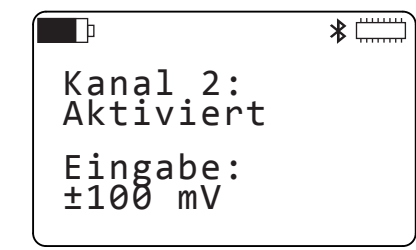

Die beiden Messkanäle müssen den gleichen Eingangstyp haben. Wenn Sie den Eingang 2 auf Impuls stellen, der Eingang 1 aber auf Spannung steht, dann schaltet Kanal 1 automatisch auf Impuls.

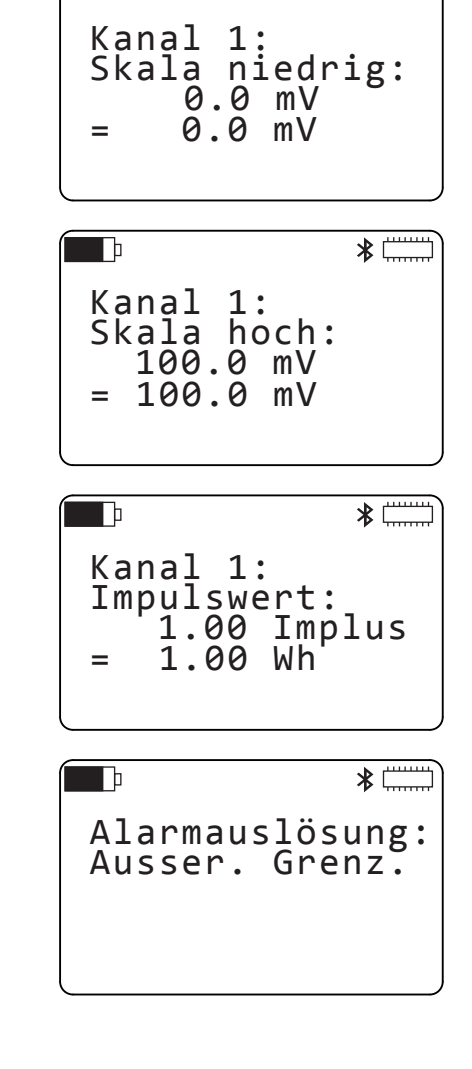

\*

 $\mathsf{h}$ 

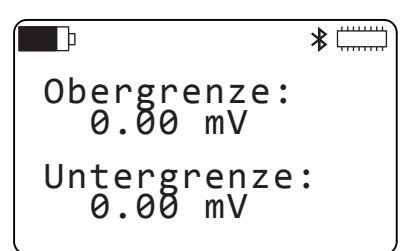

#### <span id="page-14-0"></span>**4.3. SONDEN, WANDLER, UMFORMER UND SIGNALAUFBEREITER ANSCHLIESSEN**

Der Datenlogger L452 arbeitet mit einer Vielzahl von Sonden mit einem Ausgang:

- Spannung:  $\pm 100$  mV,  $\pm 1$  V oder  $\pm 10$  V<br>■ Strom:  $4 20$  mA
- Strom: 4 20 mA
- Impuls:  $\pm$  10 V<br>In Alles oder nich
- Alles oder nichts (AON): ± 10 V

Stecken Sie den mitgelieferten Klemmenblock ganz in die Buchse des Geräts ein.

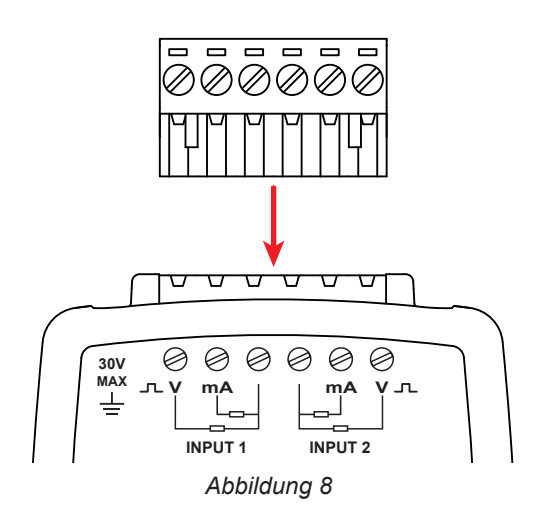

Schließen Sie dann die Sonden an.

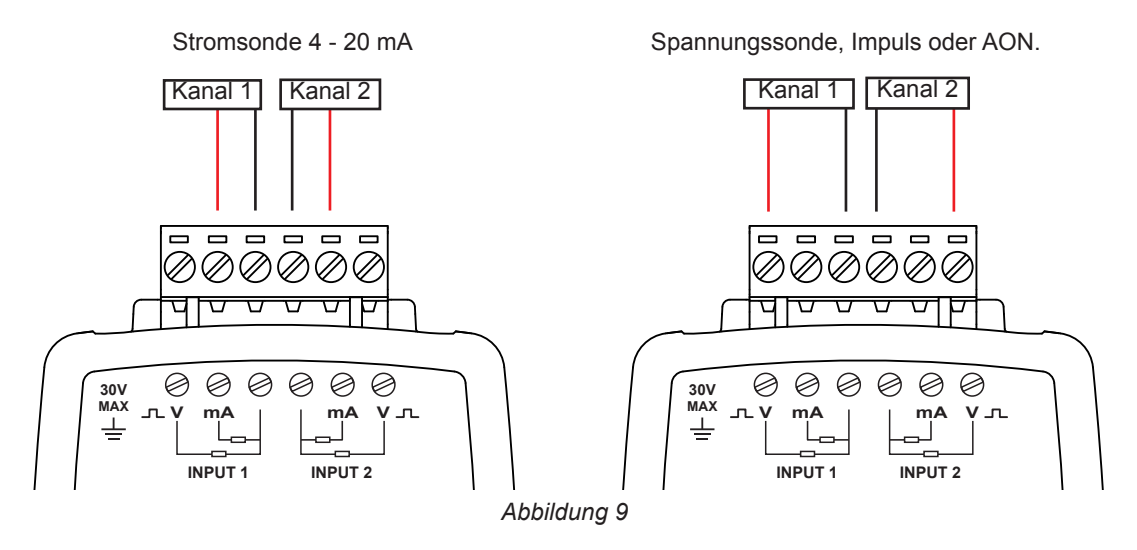

Mit einem kleinen flachen Schraubendreher lösen Sie die Klemmschrauben. Stecken Sie die Drähte ein und schrauben Sie die Klemmschrauben wieder an, damit die Drähte nicht aus dem Klemmenblock rutschen können.

#### **4.4. MESSANZEIGE**

#### **4.4.1. STROM- ODER SPANNUNGSEINGÄNGE**

Sobald die Sonden angeschlossen sind, schalten Sie das Gerät ein. Das Display zeigt die Werte der Messeingänge an.

|  | $2.53$ m3/s |         |
|--|-------------|---------|
|  | Y           | 75 mmHg |
|  |             |         |

<span id="page-14-1"></span>*Abbildung 10*

Wenn der Messwert für einen der Kanäle außerhalb des Messbereichs liegt, zeigt das Gerät OL.

Überprüfen Sie, dass die Sonde, die Sie angeschlossen haben, das richtige Signal ausgibt oder dass der Eingangstyp korrekt ist.

- Drücken Sie auf ▼, um die Mindest- und Höchstwerte für Kanal 1 anzuzeigen.
- Drücken Sie auf ▼, um die Mindest- und Höchstwerte für Kanal 2 anzuzeigen.

Die auf diesem Bildschirm angezeigten Werte sind nicht Momentanwerte wie beim Bildschirm **Messdaten**, sondern Mittelwerte über die Speicherdauer.

Mindest- und Höchstwerte werden rückgesetzt:

- **zu Beginn der Aufzeichnung,**
- wenn der Eingangstyp geändert wurde,
- wenn die Abtastperiode oder die Speicherdauer geändert wurde,
- wenn das Gerät abgeschaltet wird.

Sie können sie auch manuell zurücksetzen. Ausgehend vom Bildschirm **Messdaten** (siehe [Abbildung 10\)](#page-14-1) drücken Sie vier Mal auf ▶, dann ein Mal auf ▼. Wählen Sie **Zurücks.** für Min/Max. Das Gerät verlangt eine Bestätigung. Drücken Sie gleichzeitig auf die Tasten < und zum Annullieren. Zum Bestätigen drücken Sie auf .

#### $\Box$  $*$ Speicher: Keine Aktion Min/Max: Keine Aktion

#### **4.4.2. IMPULSEINGÄNGE**

Anstelle der Mindest- und Höchstwerte zeigt das Gerät die Speicherdauer für den Höchstwert an.

**4.4.3. EREIGNISEINGÄNGE**

Der Bildschirm **Messdaten** ist anders aufgebaut;

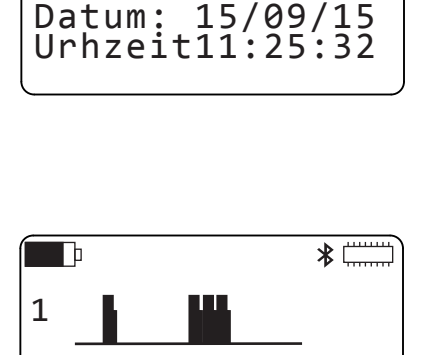

 $1$  91  $\mu$ h

\*Ė

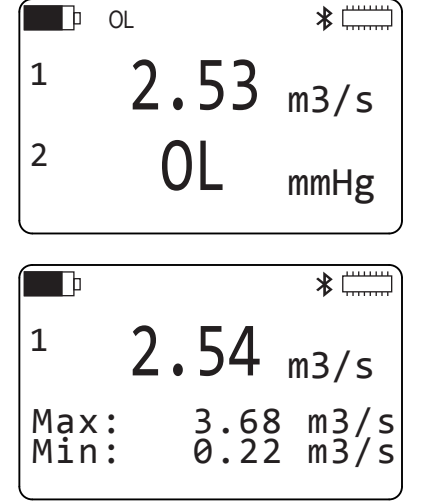

<span id="page-15-0"></span>*Abbildung 11*

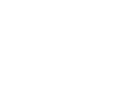

2

 $\Box$ 

<span id="page-16-0"></span>Drücken Sie auf ▼, um die grafische Darstellung des letzten Ereignisses an Kanal 1 anzuzeigen.

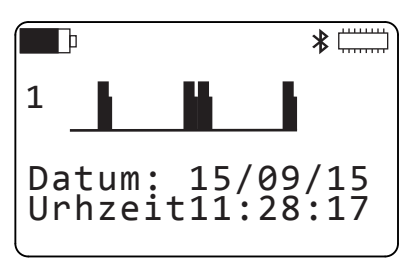

#### **4.5. DATEN SPEICHERN**

L452 kann bis zu 1024 Aufzeichnungs-Sessions speichern.

Wie groß eine Aufzeichnungs-Session ist, hängt von der Speicherdauer und der Aufzeichnungsdauer ab. Die Aufzeichnungsdauer wird durch die Autonomie des Geräts begrenzt.

Die im Gerät aufgezeichneten Sessions können dann auf den PC heruntergeladen (siehe Abs. [5](#page-19-1)) und dort angezeigt und analysiert werden.

Bevor Sie die Aufzeichnung starten, gehen Sie sicher, dass im Speicher Platz ist. Wenn der Speicher voll ist (**WWW)** oder fast voll ist (**WWWE)**, müssen Sie ihn zuerst entleeren, um neue Aufzeichnungen machen zu können (siehe Abs. [4.6\)](#page-18-1).

Sie können auch die Anzahl Aufzeichnungs-Sessions (siehe Abs. [3.6](#page-10-1)) (max. 1024) und den verfügbaren Speicherplatz (max. 31,88 Mb) ansehen.

 Ausgehend vom Bildschirm **Messdaten** (siehe [Abbildung 10\)](#page-14-1) drücken Sie auf ►.

Ռ Erfassung: Starten Dauer: 15 Min.

**Drücken Sie**  $\nabla$ .

 $\mathbf i$ 

Legen Sie die Abtastperiode zwischen 200 ms und 1 Minute fest. Zur Auswahl stehen folgende Werte: 200 ms, 400 ms, 600 ms, 800 ms, 1 bis 60 Sekunden und 1 Minute.

Dann legen Sie die Speicherdauer zwischen 200 ms und 1 Stunde fest. Zur Auswahl stehen folgende Werte: 200 ms, 400 ms, 600 ms, 800 ms, 1 bis 60 Sekunden und 1 bis 60 Minuten.

 $\frac{1}{2}$  $\Box$ Abtastperiode: 200 ms Lagerzeit: 01 s

Die Speicherdauer sollte größer als die Abtastperiode sein. Wenn Sie die Speicherdauer auf einen kleineren Wert als die Abtastperiode stellen, wird die Abtastperiode automatisch an die Speicherdauer angeglichen.

Für einen Ereigniseingang ist dieser Bildschirm schreibgeschützt. Die Abtastperiode ist auf 62,5 ms festgesetzt.

Die Samples werden über die Speicherdauer gemittelt, dann gespeichert und am Min/Max-Bildschirm (siehe [Abbildung 11\)](#page-15-0) angezeigt.

Je kleiner die Abtastperiode ist, desto öfter führt das Gerät Messungen durch, wodurch wiederum die Autonomie reduziert wird.

Je kleiner die Speicherdauer ist, desto mehr Daten muss das Gerät speichern: die Mittelwerte, die Mindest- und die Höchstwerte.

Wenn die Abtastperiode und die Speicherdauer verschieden sind, muss das Gerät 5 Mal mehr Daten aufzeichnen. In diesem Fall wählen Sie eine Speicherdauer, die mindestens 5 Mal größer ist als die Abtastperiode.

- Drücken Sie ▲. Wählen Sie eine Aufzeichnungsdauer zwischen 1 Minute und 99 Wochen. Beachten Sie, dass die Autonomie des Gerätes nicht so groß ist (siehe Abs. [6.3](#page-22-1)).
- $\mathbf i$

i.

Die Aufzeichnungsdauer darf nicht kleiner als die Speicherdauer sein.

Sie können die Aufzeichnung sofort starten, indem Sie ←drei Mal drücken. Das Symbol · erscheint.

Um die Aufzeichnung vor Ablauf der eingestellten Zeit zu beenden, gehen Sie ebenso vor.

Wenn die Aufzeichnung nicht gestartet wird, bedeutet das, dass es nicht genügend freien Speicherplatz für diesen Datensatz gibt. Bevor Sie Ihre Session speichern können, muss der Speicher gelöscht werden (siehe Abs. [4.6\)](#page-18-1).

- Sie können auch die Start- und Endzeit der Aufzeichnung festlegen. Drücken Sie zwei Mal auf ▼ und stellen Sie Start- und Endzeit ein. Die Dauer wird automatisch angepasst. Bzw. programmieren Sie die Dauer und der Endzeitpunkt wird automatisch eingestellt.
- Drücken Sie ▼. Ändern Sie den Text Starten auf **Programmieren** und bestätigen Sie mit . Die Aufzeichnung ist anhängig und startet zum programmierten Zeitpunkt. Das Symbol  $\circlearrowright$  erscheint.

Drücken Sie drei Mal , um eine programmierte Aufzeichnung zu annullieren.

Während eine Aufzeichnung läuft, kann man das Gerät nicht ausschalten. Wenn Sie die Ein / Aus-Taste drücken, zeigt das Gerät den folgenden Bildschirm an und schalten sich nicht aus.

Aber Sie können es deaktivieren, wenn eine Aufzeichnung programmiert ist. Das Gerät schaltet sich automatisch für die Dauer der Aufzeichnung an und dann automatisch wieder ab.

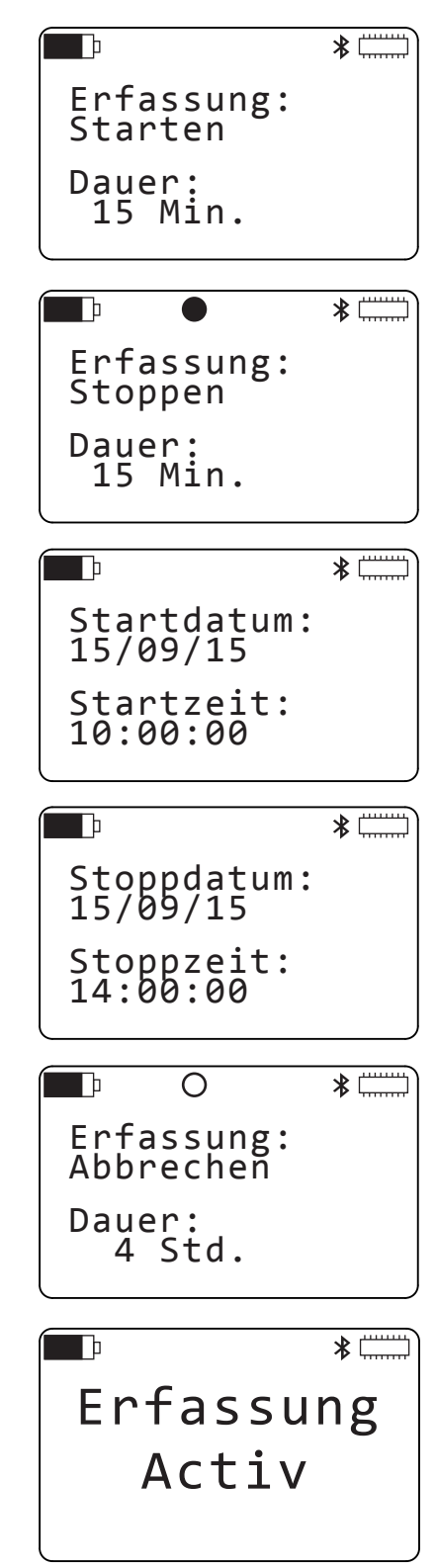

Es ist nicht möglich, die Konfiguration zu ändern, während eine Aufzeichnung läuft. Dazu muss die Aufzeichnung beendet werden.

## <span id="page-18-1"></span><span id="page-18-0"></span>**4.6. SPEICHER LÖSCHEN**

Das Gerät verlangt eine Bestätigung.

Zum Bestätigen drücken Sie auf .

Wenn Sie die Aufzeichnungs-Sessions aufbewahren möchten, übertragen Sie sie auf einen PC (siehe Abs. [5\)](#page-19-1), bevor Sie den Gerätespeicher löschen.

Ausgehend vom Bildschirm **Messdaten** (siehe [Abbildung 10\)](#page-14-1) drücken Sie vier Mal auf ▶, dann ein Mal auf ▼. Wählen Sie **Löschen** für den Speicher.

Drücken Sie gleichzeitig auf die Tasten < und > zum Annullieren.

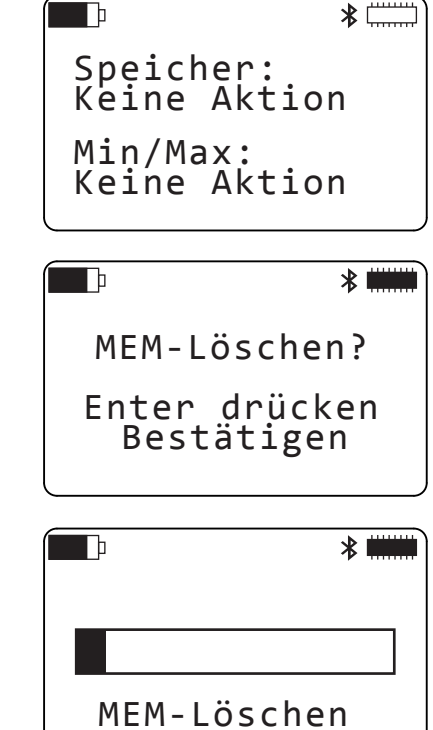

Das Gerät zeigt den Fortschritt des Löschvorgangs an. Das kann ein paar Minuten dauern. Währenddessen sind die Gerätetasten nicht aktiv.

#### <span id="page-19-1"></span><span id="page-19-0"></span>**5.1. FUNKTIONSUMFANG**

Mit der Data Logger Transfer-Software können Sie:

- An den PC anschließen, entweder mit USB oder Bluetooth.
- Das Gerät konfigurieren: Sprachwahl, Datum und Uhrzeit einstellen, Bluetooth aktivieren bzw. deaktivieren (nur bei USB-
- Verbindung), Freigabe oder Sperren der Sichtbarkeit des Geräts für andere Bluetooth-Geräte, das Gerät benennen usw. Die Messkanäle konfigurieren.
- Aufzeichnungen einstellen: Namen, Dauer, Anfang und Ende einstellen.
- Aufzeichnungen starten bzw. beenden.

Data Logger Transfer dient auch dazu, die Aufzeichnungs-Sessions zum Speichern auf den PC zu laden, sie anzuzeigen und zu analysieren. Außerdem dient sie dazu, sie in eine Tabellenkalkulation zu exportieren und als Kurven anzuzeigen

#### **5.2. INSTALLATION**

i Das Gerät erst an den PC anschließen, wenn Software und Treiber installiert sind!

CD in das CD-ROM-Laufwerk einlegen.

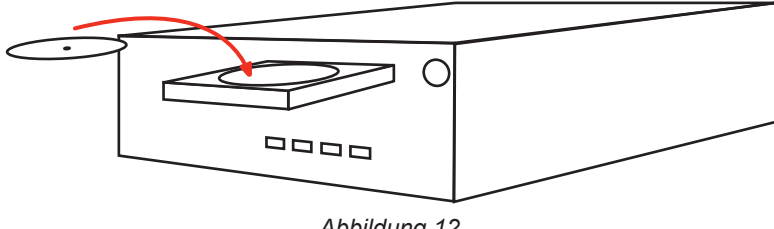

*Abbildung 12*

Wenn die Autostart-Funktion aktiv ist, startet das Installationsprogramm automatisch. Andernfalls muss man **Setup.exe** auswählen.

■ Folgen Sie dann den Anweisungen zum Installieren der Software.

Hinweise zum Verwenden der Data Logger Transfer-Software erhalten Sie in der Software-Hilfe.

#### **5.3. USB-ANSCHLUSS**

i

Wenn Software und Treiber erfolgreich installiert sind, können Sie das Gerät an den PC anschließen.

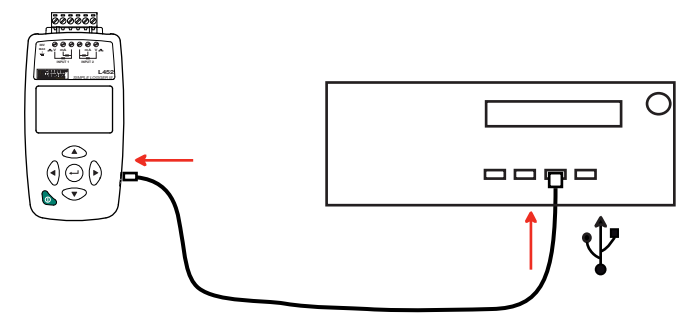

*Abbildung 13*

#### <span id="page-20-0"></span>**5.4. BLUETOOTH-KOMMUNIKATION**

 $\mathbf i$ 

■ Stellen Sie sicher, dass das <sup>¥</sup> Bluetooth-Symbol auf dem Bildschirm des Gerätes dargestellt ist. Wenn nicht lesen Sie bitte unter Abs. [3.4](#page-9-1) nach, wie man die Bluetooth-Verbindung aktiviert und das Gerät im Bluetooth-Netz sichtbar macht.

Wenn Bluetooth nicht aktiviert wird, bedeutet das, dass die Batteriespannung nicht groß genug ist. Laden Sie die Akkus auf (siehe Abs. [1.4\)](#page-4-1).

 Wenn Ihr PC keine Bluetooth-Verbindung hat, installieren Sie einen USB-Bluetooth-Adapter. Suchen Sie dann in der Windows-Leiste das Bluetooth-Symbol. Rechter Mausklick darauf, dann wählen Sie **Neues Peripheriegerät**.

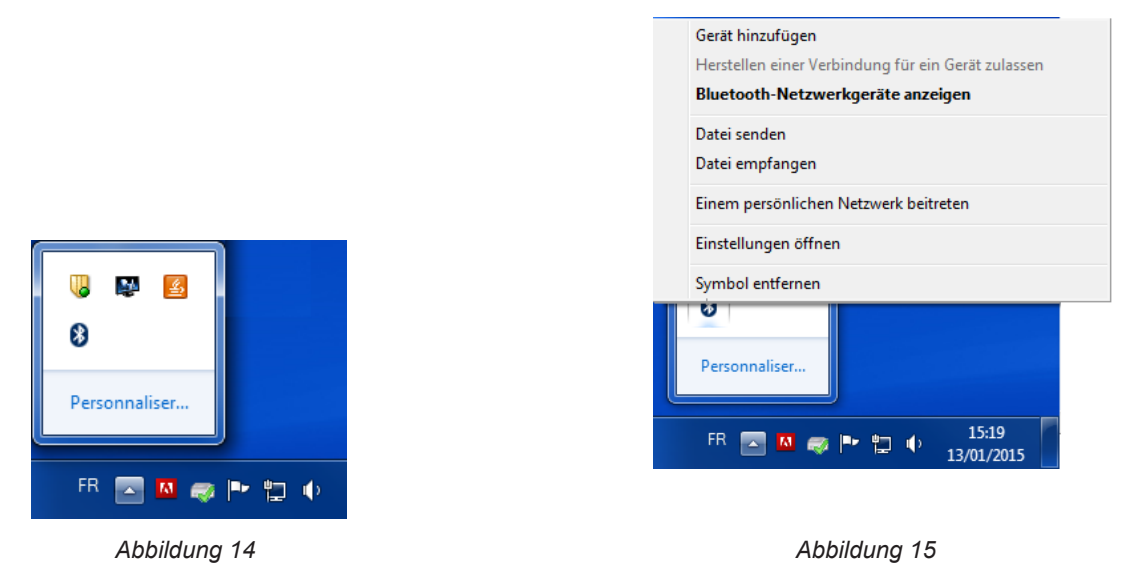

 Der Computer sucht in seiner Umgebung Bluetooth-kompatible Geräte. Sobald L452 erkannt wird, wählen Sie es und klicken Sie **Weiter**.

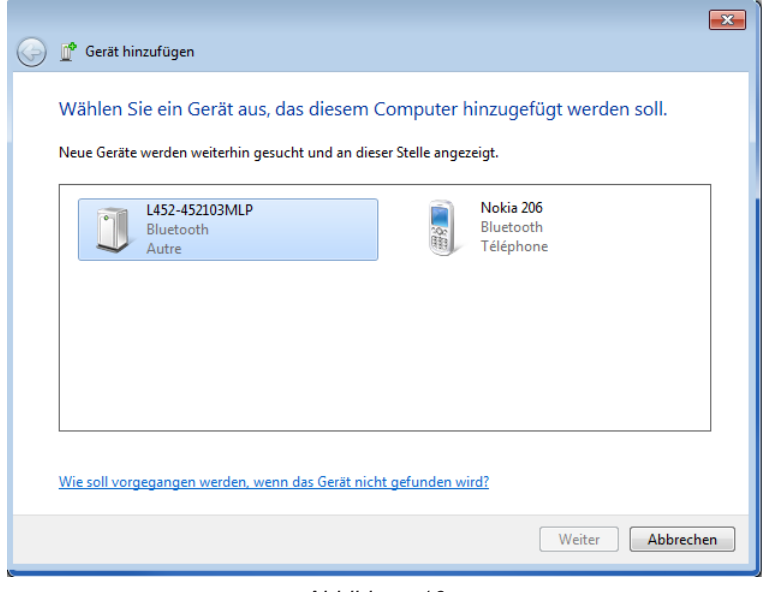

*Abbildung 16*

Wenn ein Kopplungscode verlangt wird, geben Sie 1111 ein.

<span id="page-21-0"></span>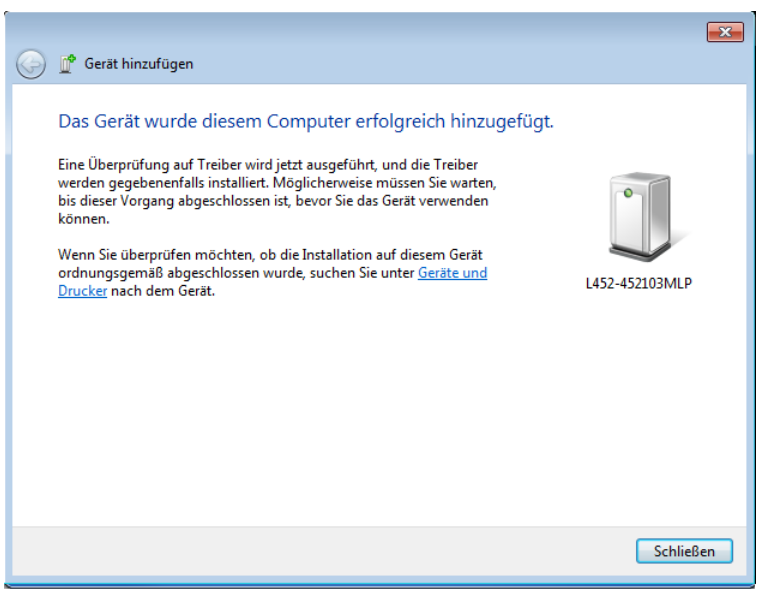

*Abbildung 17*

■ Danach sollten Sie die Verbindung aus Sicherheitsgründen im Bluetooth-Netz unsichtbar machen (siehe Abs. [3.4\)](#page-9-1), damit es nicht in der Liste verfügbarer Geräte auf anderen Computern in Reichweite angezeigt wird.

#### **5.5. FERNMODUS**

Das L452 kann auf zwei Arten betrieben werden:

- Im lokalen Modus (siehe Abs. [3](#page-7-1) und [4](#page-12-1)) kann man das Gerät konfigurieren, Messungen einstellen und anzeigen, Aufzeichnungen starten und beenden, und den Speicher löschen.
- Im Remote-Modus wird das Gerät über einen PC gesteuert. Neben allen Funktionen des lokalen Modus hat man im Remote-Modus zusätzliche Möglichkeiten: Namen für den Gerätestandort und die Aufzeichnungen definieren, und Aufzeichnungen für weitere Bearbeitung laden. Die Messungen werden direkt auf dem PC angezeigt.

Der Remote-Modus kann automatisch (sobald das Gerät eingeschaltet ist, verbindet es sich mit dem PC) oder manuell aktiviert werden.

Wenn der Remote-Modus eingestellt ist, erscheint das Symbol  $\leftrightarrow$  auf dem Bildschirm.

Es besteht die Möglichkeit, die Gerätekonfiguration am PC zu sperren. Dann kann das Gerät im lokalen Modus nicht mehr geändert werden, auch wenn es nicht an den PC angeschlossen ist.

Wenn Sie keine Möglichkeit haben, die Konfiguration über einen PC wieder freizugeben: Das Gerät ausschalten. Drücken Sie lange auf die Taste Ein/Aus  $\mathbb O$ . Das Gerät zeigt Remote Modus an. Halten Sie die Taste weiter, das Gerät schaltet sich schließlich automatisch ab. Wenn Sie es wieder einschalten, hat es auf lokalen Modus umgestellt.

### <span id="page-22-0"></span>**6.1. REFERENZBEDINGUNGEN**

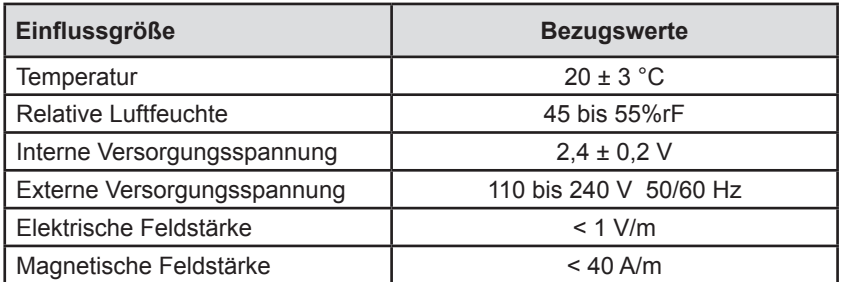

**Die Eigenunsicherheit** betrifft die Abweichung unter Bezugsbedingungen. Sie wird in % des Leswerts ± Anzeigedatenpunkte ausgedrückt.

## **6.2. ELEKTRISCHE DATEN**

#### **6.2.1. EINGANGSTYPEN**

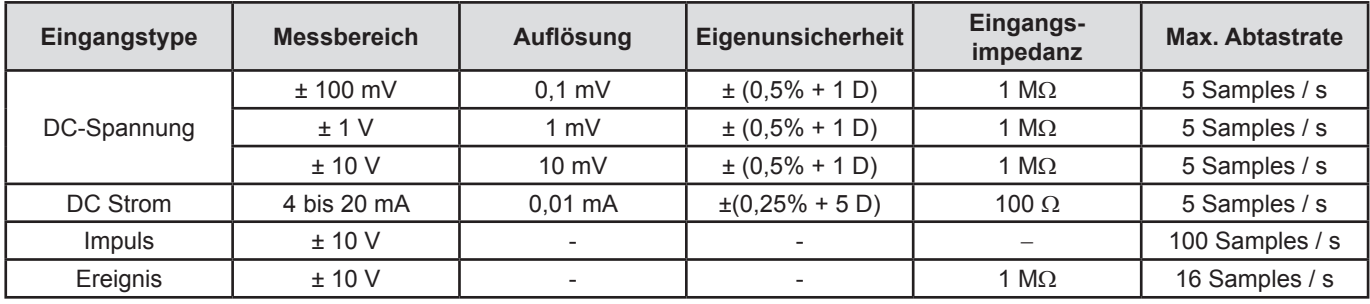

Ausgangsspannung für Impulseingänge: 3,3 V (mit 1 MΩ Pull-up-Widerstand);

## <span id="page-22-1"></span>**6.3. STROMVERSORGUNG**

Das Gerät wird versorgt über:

- Aufladbare Akkus  $(2 \times 1, 2 \vee 2400 \text{ mA}$ h NiMH)
- Stromnetz (110 bis 240 V, 50/60 Hz) über USB-Kabel

Wenn das Gerät ausgeschaltet ist (nicht auf Standby) wird durch Drücken der Ein/Aus-Taste die verbleibende Akkukapazität angezeigt.

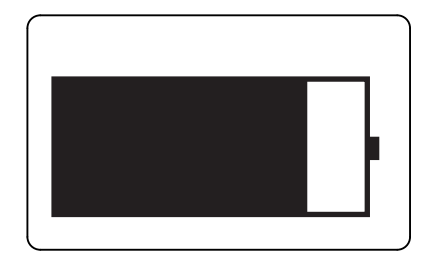

Wenn der Benutzer keine Tasten betätigt, wird das Gerät nach 20 Minuten automatisch abgeschaltet, um die Akkus zu schonen. Dies hindert das Gerät nicht, weiterhin Messungen durchzuführen. Drücken Sie einfach die Taste , um es wieder einzuschalten.

L452 verbraucht maximal 2,5 W.

Wenn das Gerät ausgeschaltet ist, liegt der Verbrauch bei 0,4 mA und die Lebensdauer mit Akku ist 270 Tage.

<span id="page-23-0"></span>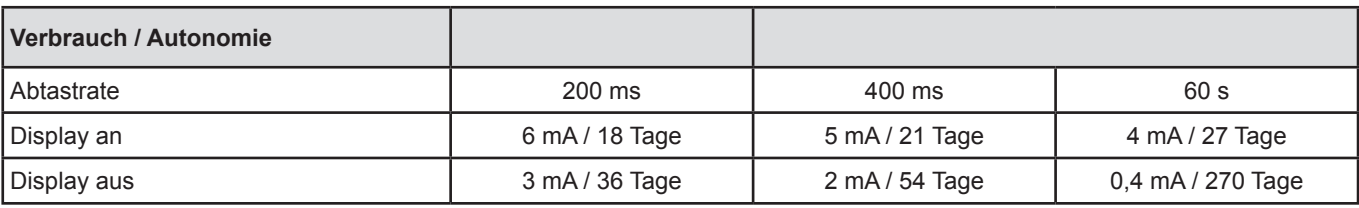

Alle Verbrauchswerte verstehen sich mit deaktiviertem Bluetooth.

Höchstwert: 2.5 W

#### **6.4. SPEICHER**

Speichergröße: 32 Mb. L452 kann bis zu 1024 Sessions speichern.

#### **6.5. BLUETOOTH**

Bluetooth 2.1 Klasse 1 Reichweite: 100 m in Sichtlinie Kopplungscode (standardmäßig): 000 Nennleistung am Ausgang: +15 dBm Nennempfindlichkeit: -82 dBm Rate: 115,2,2kbits/sec

#### **6.6. USB**

USB 2.0

#### **6.7. UMGEBUNGSBEDINGUNGEN**

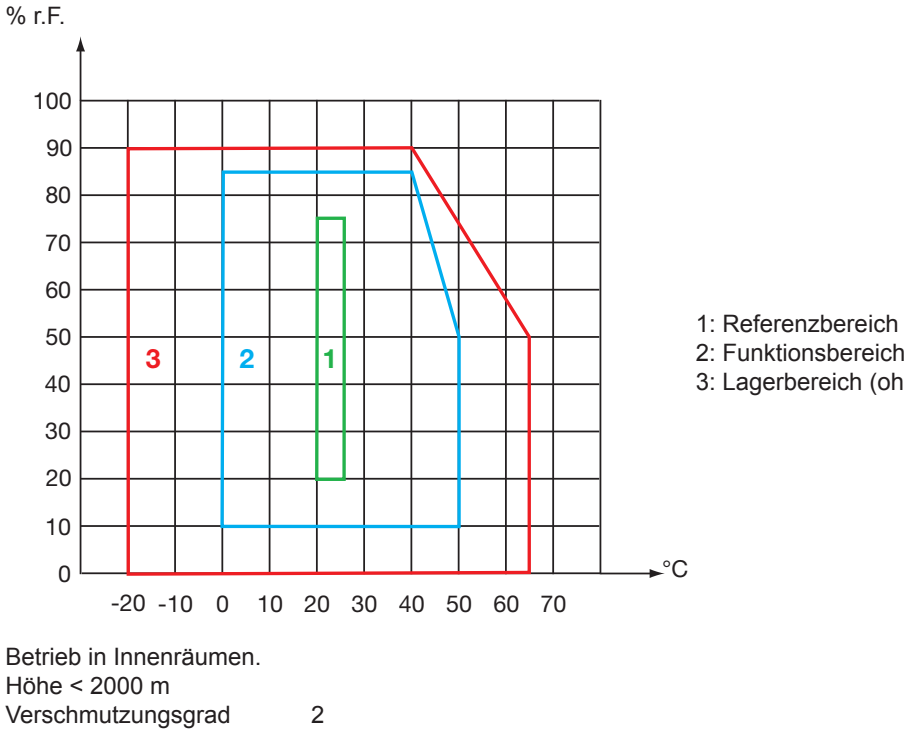

2: Funktionsbereich

3: Lagerbereich (ohne Akkus)

## <span id="page-24-0"></span>**6.8. ALLGEMEINE BAUDATEN**

Abmessungen (L x B x H) 125 (138 mit Klemmenblock) x 66 x 33 mm<br>Gewicht ca. 210g mit Klemmenblock. ca. 210g mit Klemmenblock.

Schutzart IP40 gemäß IEC 60529 IK 04 gemäß IEC 50102.

Fallprüfung gemäß IEC 61010-1

#### **6.9. KONFORMITÄT MIT INTERNATIONALEN NORMEN**

Das Gerät entspricht der Norm IEC 61010-1 und IEC 61010-2-030.

## **6.10. ELEKTROMAGNETISCHE VERTRÄGLICHKEIT (EMV)**

Das Gerät entspricht der Norm IEC 61326-1.

<span id="page-25-0"></span>**Mit Ausnahme der Akkus** dürfen keine Geräteteile von unqualifiziertem Personal ausgetauscht werden**. Jeder unzulässige Eingriff oder Austausch von Teilen durch sog. "gleichwertige" Teile kann die Gerätesicherheit schwerstens gefährden.** 

#### **7.1. REINIGUNG**

Trennen Sie das Gerät von jedem Anschluss.

Verwenden Sie ein weiches, leicht mit Seifenwasser befeuchtetes Tuch zur Reinigung. Wischen Sie mit einem feuchten Lappen nach und trocknen Sie das Gerät danach schnell mit einem trockenen Tuch oder einem Warmluftgebläse. Zur Reinigung weder Alkohol, noch Lösungsmittel oder Benzin verwenden.

### **7.2. AKKUS WECHSELN**

Wenn die Akkus die Ladung nicht mehr halten, das heißt wenn sie sich zu schnell entladen, um Aufzeichnungen vornehmen zu können, müssen sie ausgetauscht werden.

Entfernen Sie die alten Akkus (siehe Abs. [1.4](#page-4-1)) und legen Sie neue ein.

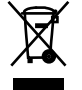

Gebrauchte Batterien und Akkus dürfen nicht als Haushaltsmüll entsorgt werden. Diese müssen bei einer geeigneten Sammelstelle der Wiederverwertung zugeführt werden.

## **7.3. AKTUALISIERUNG DER EINGEBAUTEN SOFTWARE**

Um mit den technischen Entwicklungen laufend Schritt zu halten und um Ihnen den bestmöglichen Service im Hinblick auf Leistung und Aktualisierung Ihres Geräts zu bieten, können Sie die Software in Ihrem Gerät jederzeit kostenlos durch Download von unserer Website aktualisieren.

Rufen Sie dazu unsere Website auf: http:/[/www.chauvin-arnoux.com](http://www.chauvin-arnoux.com) Klicken Sie die Rubrik **Support** an und wählen Sie die Rubrik **Download Firmware Update** und geben Sie den Gerätenamen ein.

Schließen Sie Ihr Gerät mit dem mitgelieferten USB-Anschlusskabel an Ihren PC an.

 $\mathbf i$ Bei einer Aktualisierung der Software können die gespeicherten Messdaten verloren gehen. Speichern Sie diese Daten daher vorher sicherheitshalber auf Ihrem PC bevor Sie mit der Aktualisierung beginnen.

Überprüfen Sie nach abgeschlossenem Update, dass die neue Firmware-Version tatsächlich installiert ist (siehe Abs. [3.6\)](#page-10-1) und prüfen Sie die Uhrzeit (siehe Abs. [3.3](#page-8-1)).

## **8. GARANTIE**

<span id="page-26-0"></span>Unsere Garantie erstreckt sich, soweit nichts anderes ausdrücklich gesagt ist, auf eine Dauer von **zwölf Monaten** nach Überlassung des Geräts. Einen Auszug aus unseren Allgemeinen Geschäftsbedingungen erhalten Sie auf Anfrage.

Eine Garantieleistung ist in folgenden Fällen ausgeschlossen:

- Bei unsachgemäßer Benutzung des Geräts oder Benutzung in Verbindung mit einem inkompatiblen anderen Gerät.
- Nach Änderungen am Gerät, die ohne ausdrückliche Genehmigung des Herstellers vorgenommen wurden.
- Nach Eingriffen am Gerät, die nicht von vom Hersteller dafür zugelassenen Personen vorgenommen wurden.
- Nach Anpassungen des Geräts an besondere Anwendungen, für die das Gerät nicht bestimmt ist oder die nicht in der Bedienungsanleitung genannt sind.
- Schäden durch Stöße, Herunterfallen, Überschwemmung.

## **FRANCE Chauvin Arnoux Group** 190, rue Championnet 75876 PARIS Cedex 18

Tél : +33 1 44 85 44 85 Fax : +33 1 46 27 73 89 info@chauvin-arnoux.com www.chauvin-arnoux.com

**INTERNATIONAL Chauvin Arnoux Group** Tél : +33 1 44 85 44 38 Fax : +33 1 46 27 95 69

**Our international contacts**

www.chauvin-arnoux.com/contacts

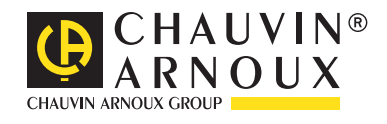